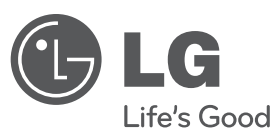

## **MANUAL DEL PROPIETARIO**

# DVD portátil

Lea este manual detenidamente antes de utilizar su equipo y guárdelo para referencias futuras.

**MODELO**DV550 DV552

**P/NO : MFL62884523**

### **Precauciones de seguridad**

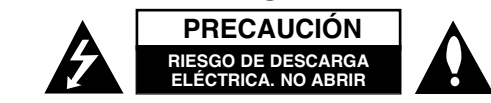

**PRECAUCIÓN:** NO RETIRE LA CARCASA (O CUBIERTA POSTERIOR) A FIN DE REDUCIR EL RIESGO DE DESCARGAS ELÉCTRICAS. NO INTENTE REPARAR LAS PIEZAS INTERNAS. DELEGUE TODAS LAS LABORES DE REPARACIÓN AL PERSONAL DE MANTENIMIENTO CUALIFICADO.

Este símbolo de relámpago con punta de flecha dentro de un triángulo equilátero está diseñado para alertar al usuario de la presencia de voltajes peligrosos no aislados en el interior del producto, que podrían tener la suficiente magnitud como para constituir un riesgo de descarga eléctrica.

El signo de exclamación dentro de un triángulo equilátero está diseñado para alertar al usuario de la presencia de instrucciones importantes de operación y mantenimiento (reparación) en la documentación incluida con el producto.

**CUIDADO:** NO EXPONGA ESTE PRODUCTO A LA LLUVIA O HUMEDAD, A FIN DE EVITAR EL RIESGO DE INCENDIO O DESCARGA ELÉCTRICA.

**ADVERTENCIA:** No instale este equipo en un espacio cerrado, como en una estantería o mueble similar.

**PRECAUCIÓN:** No bloquee ninguno de los orificios de ventilación. Instalar conforme a las instrucciones del fabricante. Las ranuras y orificios de la carcasa cumplen un propósito de ventilación y aseguran el correcto funcionamiento del producto, y a fin de protegerlo de un posible sobrecalentamiento. Los orificios no deben bloquearse en ningún caso colocando el producto sobre una cama, sofá, alfombra o superficie similar. Este producto no debe colocarse en una instalación empotrada, como una librería o estante, a menos que se proporcione una correcta ventilación del mismo y se respeten todas las instrucciones del fabricante.

**PRECAUCIÓN:** Este producto utiliza un sistema láser. Para garantizar un uso correcto de este producto, lea detenidamente el manual del propietario y guárdelo para futuras referencias. Si la unidad requiriera mantenimiento, póngase en contacto con un centro de servicio autorizado.

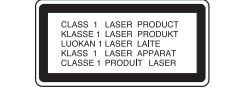

El uso de controles, ajustes o el rendimiento de los procedimientos que no sean aquellos aquí especificados podría resultar en una exposición peligrosa a la radiación. Para evitar la exposición directa al rayo láser, no intente abrir la carcasa. Radiación del láser visible al abrirla. NO MIRE DIRECTAMENTE AL LÁSER.

**PRECAUCIÓN:** El equipo no debe ser expuesto al agua (goteo o salpicadura), y no deben colocarse sobre éste objetos que contengan líquidos, como floreros.

#### **CUIDADO en relación al cable de alimentación Se recomienda que la mayoría de los equipos sean ubicados en un circuito dedicado;**

Es decir, en un circuito de toma única que sólo alimentará ese equipo y que no tiene enchufes adicionales ni circuitos derivados. Compruebe la página de especificaciones de este manual de usuario para estar seguro. No sobrecargue los enchufes de pared. Los enchufes de pared sobrecargados, sueltos o dañados, los cables de alimentación desgastados o el aislamiento del cable dañado o roto son situaciones peligrosas. Cualquiera de estas condiciones podría causar una descarga eléctrica o fuego. Examine periódicamente el cable de su electrodoméstico, y si su aspecto indica daños o deterioro, desenchúfelo, cese el uso del electrodoméstico y haga que un profesional del servicio cualificado lo sustituya por un recambio exacto y autorizado de un servicio técnico autorizado. Proteja el cable de alimentación de daños físicos o mecánicos y evite doblarlo, aplastarlo, pellizcarlo o pisarlo con una puerta o caminar sobre él. Preste particular atención a los enchufes, tomas de pared, y el punto donde el cable sale del electrodoméstico.

Para desconectar la alimentación principal, retire el cable principal de alimentación. Durante la instalación del producto, asegúrese de que el enchufe sea fácilmente accesible.

Este dispositivo está equipado con una batería o acumulador portátil. **Forma segura de retirar la batería del equipo:** 

Retire la batería o pilas antiguas siguiendo el orden inverso al de instalación.Para evitar contaminar el medioambiente y llevar posibles daños a la salud pública, las baterías viejas deben llevarse a los puntos de recogida designados. no se deshaga de las baterías con la basura normal.Es recomendable utilizar los sistemas locales de recogida de baterías y acumuladores. La batería no debe exponerse a calor excesivo como el del sol, el fuego o fuente similar.

**Fabricado bajo licencia de Dolby Laboratories. Dolby y el símbolo de la doble-D son marcas comerciales de Dolby Laboratories.**

**"DVD Logo" es una marca comercial del formato DVD/logo tipo de Licensing Corporation**

**DivX (R) es una marca comercial registrada de DivX, Inc., y debe utilizarse conforme a su licencia.**

## **Instrucciones importantes de seguridad**

- **1. Lea estas instrucciones.**
- **2. Guarde estas instrucciones.**
- **3. Siga todas las advertencias.**
- **4. Siga todas las instrucciones.**
- **5. No utilice este aparato cerca del agua.**
- **6. Limpie únicamente con un paño seco.**
- **7. No obstruya ninguna salida de ventilación. Instale de acuerdo con las instrucciones del fabricante.**
- **8. No instale cerca de fuentes de calor como radiadores, rejillas de calefacción, estufas u otros aparatos (incluyendo amplificadores) que produzcan calor.**
- **9. Respete el uso de la conexión del enchufe polarizado o con conexión a tierra. Un enchufe polarizado tiene una cuchilla más ancha que la otra. Un enchufe con tierra tiene dos cuchillas y una pata para tierra. La cuchilla más ancha o la pata para tierra sirven como protección. Si el enchufe proporcionadao no se ajusta a su tomacorriente, consulte a un electricista para que lo reemplace.**
- **10. Proteja el cable de corriente para que no caminen sobre de él o quede pellizcado, particularmente en contactos, en receptáculos y en el punto por donde sale del aparato.**
- **11. Solamente utilice los aditamentos / accesorios especificados por el fabricante.**
- **12. Utilice únicamente con el carro, estante, trípode, soporte o mesa especificados por el fabricante o que haya sido vendido junto con el aparato. Cuando utilice un carro, tenga cuidado cuando mueva la unidad / carro para evitar accidentes por vuelcos.**

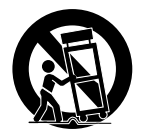

- **13. Desenchufe este aparato durante tormentas eléctricas o cuando no vaya a utilizarlo por períodos prolongados.**
- **14. Haga que todo el mantenimiento y servicio sea rea-lizado solamente por personal técnico calificado. Se requiere darle servicio cuando el aparato se ha dañado en cualquier forma, como si el cable de corriente o el enchufe están dañados, se ha derramado líquido sobre el aparato o han caído objetos dentro de él, cuando ha sido expuesto a lluvia o humedad, cuando no funciona normalmente o cuando sufrió una caída.**

Tabla de contenidos **Tabla de contenidos**

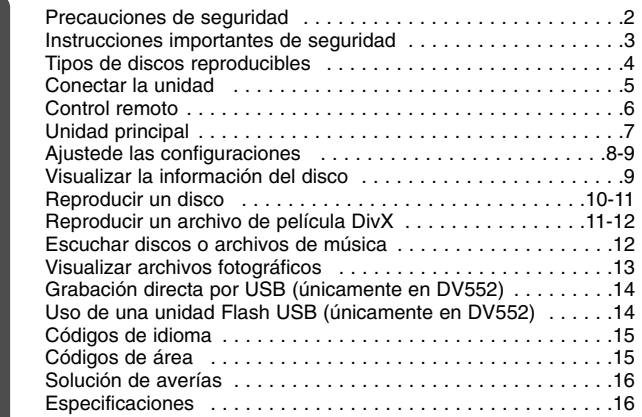

## **Tipos de discos reproducibles**

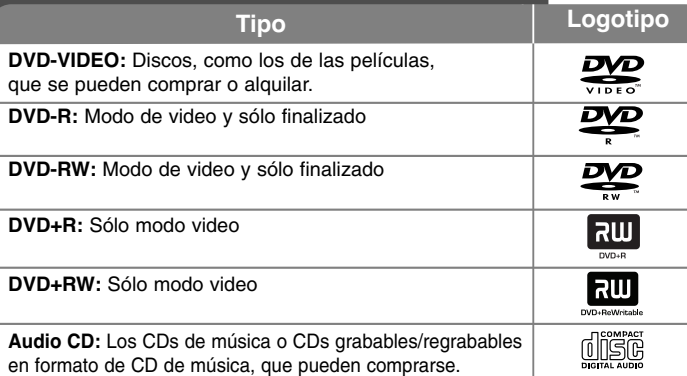

Esta unidad lee DVD±R/RW y CD-R/RW que contengan títulos de audio, archivos DivX, MP3, WMA o JPEG. Algunos discos DVD±RW/DVD±R o CD-RW/CD-R no pueden reproducirse en esta unidad debido a la calidad de grabación o a las condiciones físicas del disco, a las características del dispositivo de grabación y de la propiedad del software.

#### Acerca del símbolo  $\otimes$  en pantalla

"  $\circ$  " puede aparecer en la pantalla de su TV durante el funcionamiento, indicando que la función explicada en este manual de usuario no está disponible en ese disco específico.

#### **Códigos de región**

Esta unidad tiene un código de región impreso en su parte posterior. La unidad sólo puede reproducir DVDs con la misma etiqueta que la existente en la parte posterior de la unidad, o "TODOS".

- La mayoría de los DVD tienen un "mundo" con uno o más números claramente visibles en la portada. Este número debe coincidir con el código de región de su unidad, o no podrá reproducir el disco.
- Si intenta reproducir un DVD con un código de región distinto al de su lector, el mensaje "Comprobar código de región" aparecerá en pantalla.

#### **Derechos de autor**

La ley prohíbe copiar, difundir, mostrar, emitir por cable, reproducir en público o alquilar material bajo copyright sin permiso expreso. Este producto dispone de la función de protección contra copia desarrollada por Macrovision. Las señales de protección contra copia están grabadas en algunos discos. Al grabar y reproducir las imágenes de estos discos éstas se visualizarán con ruido. Este producto incorpora tecnología de protección de derechos de autor amparada por patentes de los EE.UU. y otras leyes de propiedad intelectual. El uso de esta tecnología de protección de derechos de autor debe estar autorizada por Macrovision, estando dirigida exclusivamente al uso doméstico y otros medios de visualización limitados, salvo autorización contraria de Macrovision. Está prohibida la alteración o desmontaje de dicha tecnología.

LOS CONSUMIDORES DEBEN RECORDAR QUE NO TODOS LOS SISTEMAS DE TELEVISIÓN DE ALTA DEFINICIÓN SON TOTALMENTE COMPATIBLES CON ESTE PRODUCTO Y PODRÍAN OCASIONAR LA VISUALIZACIÓN DE OTROS ELEMENTOS EN LA IMAGEN. EN CASO DE PROBLEMAS 525 DE IMAGEN EN BARRIDO PROGRESIVO, SE RECOMIENDA AL USUARIO CAMBIAR LA CONEXIÓN A LA SALIDA 'STANDARD DEFINITION' (DEFINICIÓN ESTANDAR). EN CASO DE DUDA EN RELACIÓN A LA COMPATIBILIDAD DE NUESTRO TV CON ESTOS MODELOS DE UNIDAD 525 BARRIDO PROGRESIVO, PÓNGASE EN CONTACTO CON NUESTRO CENTRO DE ATENCIÓN AL CLIENTE.

## **Conectar la unidad**

#### **Conexión de audio y video**

Las tomas de audio/video de la unidad tienen códigos de color (amarillo para video, rojo para audio derecho y blanco para audio izquierdo). Si su televisor tiene sólo una entrada para audio (mono), conecte éste a la toma de audio izquierda (blanca) de la unidad.

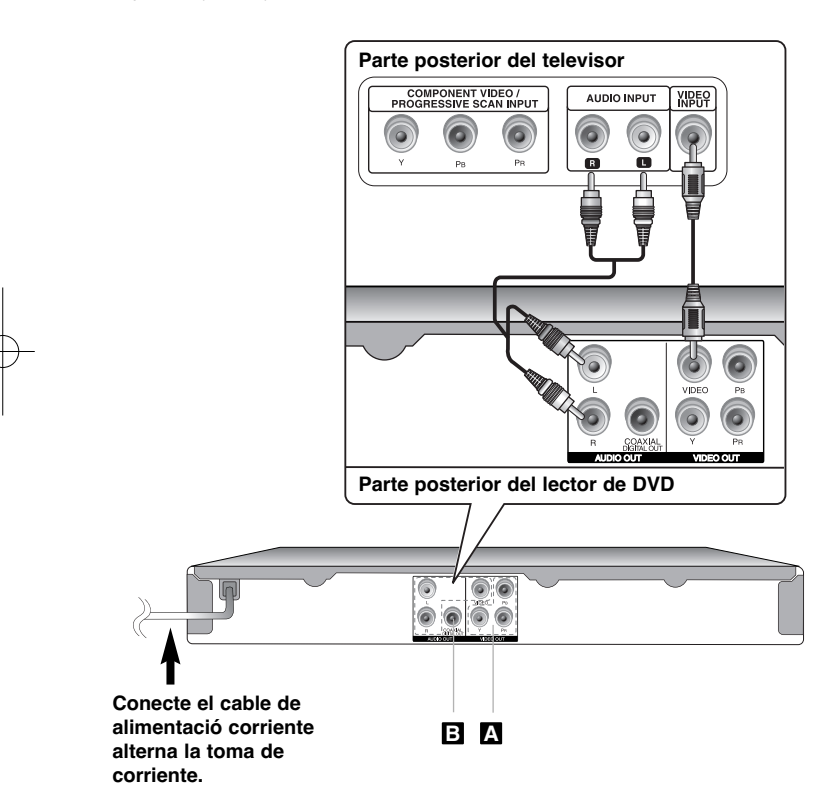

## **Conectar la unidad - ahora con más opciones**

#### **Conexiones de video por componentes A**

Conecte las tomas de salida COMPONENT (VIDEO)/PROGRESSIVE SCAN (YPBPR) de la unidad a las tomas correspondientes de entrada en su televisor usando un cable de video/YPBPR.

- Aún necesitará conectar los cables de audio izquierdo y derecho al TV, o un cable de audio digital a su estéreo.
- Si su TV acepta señales de formato progresivo, debe utilizar esta conexión y ajustar la opción [Escáner Progressivo] a [Encendido] en el menú de configuración. (consulte la página 8)

#### **Conexión de salida de audio digital B**

Conecte una de las tomas DIGITAL AUDIO OUTPUT (COAXIAL) a las tomas correspondientes de su amplificador.

- Si el formato de audio de la salida digital no coincide con las capacidades de su amplificador, éste emitirá un sonido fuerte, distorsionado o no emitirá sonido alguno.
- Para consultar el formato de audio del disco actual en pantalla, pulse AUDIO.
- Esta unidad no realiza la descodificación interna (2 canales) de una pista de sonido DTS. Para disfrutar del sonido envolvente multi-canal DTS, deberá conectar esta unidad a un amplificador compatible con DTS mediante una de las salidas de audio digital de esta unidad.

## **Control remoto**

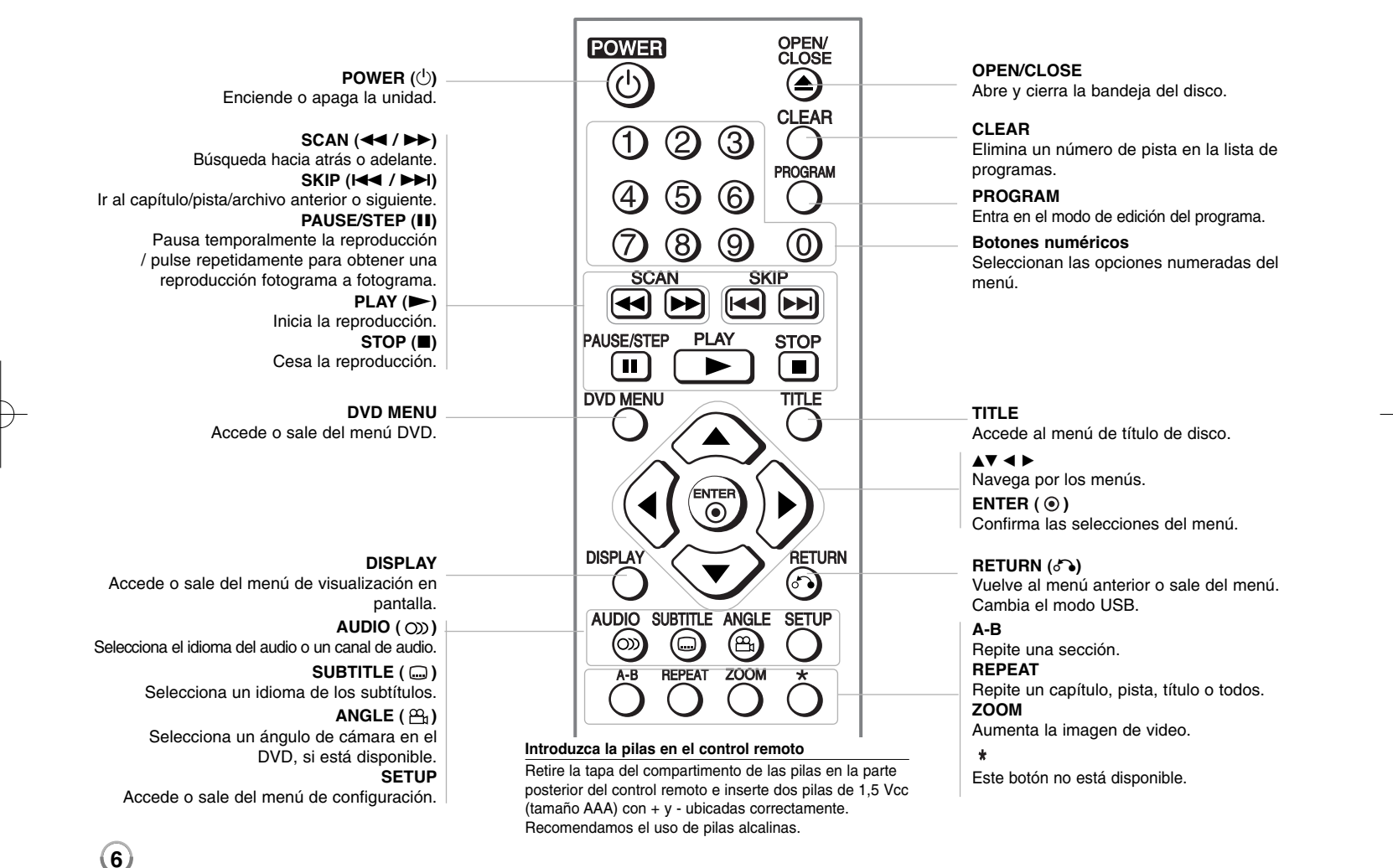

## **Unidad principal**

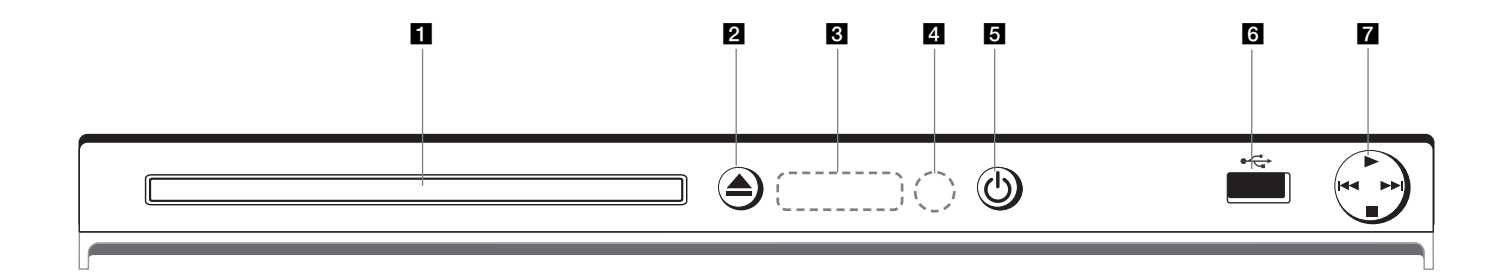

- **Bandeja de discos** Inserte el disco aquí.
- **2 ≜** (Open / Close) Abre y cierra la bandeja del disco.
- c **Ventana de visualización** Muestra el estado actual de la unidad.
- 4 Sensor remoto Dirija el control remoto hacia aquí.
- **a** ① (Power) Enciende y apaga la unidad.
- **f Puerto USB** (únicamente en DV552)<br>Conecte una unidad Flash USB.
- $\mathbf{z} \cdot \mathbf{P}$  (Play) Inicia la lectura.
	- **■** (Stop) Cesa la reproducción.
	- . **(Skip)** Regresa al inicio del capítulo/pista/archivo actual o vuelve al capítulo/pista/archivo anterior.

**7**

• > **(Skip)** Ir al capítulo/pista/archivo siguiente.

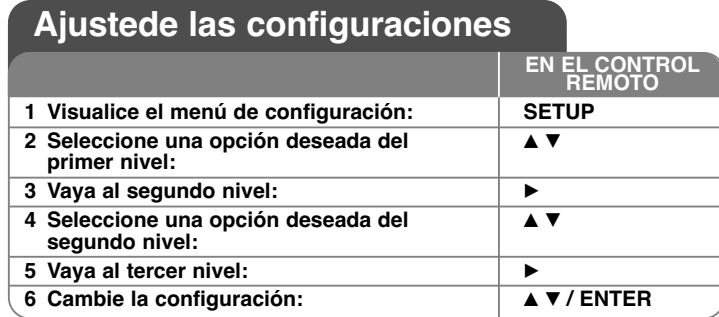

## **Ajustede las configuraciones - ahora con más opciones**

#### **Al encender por primera vez (opcional)**

El menú para seleccionar un idioma aparecerá al encender la unidad por primera vez. Debe seleccionar un idioma para utilizar la unidad. Utilice  $\blacktriangle \blacktriangledown \blacktriangle \blacktriangleright$ para seleccionar un idioma y después pulse **ENTER** aparecerá el menú de confirmación. Utilice  $\blacktriangleleft$   $\blacktriangleright$  para seleccionar [Intro] y, a continuación, pulse **ENTER**.

#### **Ajustede las configuraciones de idioma**

**Idioma del menú –** Seleccione un idioma para el menú de configuración y los mensajes en pantalla.

**Audio del disco/Subtítulo/Menú del –** Seleccione un idioma para el audio/ subtítulos/menú de disco.

[Original]: hace referencia al idioma original en el que se grabó el disco. [Otros]: para seleccionar otro idioma, pulse los botones numéricos e **ENTER** para ingreasr el número correspondiente de 4 dígitos conforme a la lista de códigos de idioma. (consulte la página 15) Si comete un error mientras ingresa el número, pulse **CLEAR** para borrar números y corregirlos. [Apagado] (para subtítulos del disco): Apagar subtítulos.

#### **Ajuste de las configuraciones de la pantalla**

**Aspecto TV –** Seleccione el formato de pantalla a utilizar en función de la forma de la pantalla de su televisor.

[4:3]: Se selecciona cuando está conectado un TV 4:3.

[16:9]: Se selecciona cuando está conectado un TV 16:9 de ancho.

**Modo visualización –** Si selecciona 4:3, necesitará definir cómo desea visualizar en al pantalla de su televisor los programas y películas en formato panorámico.

[Letterbox]: Así se visualiza una imagen en formato panorámico con bandas negras en la parte superior e inferior de la pantalla. [PanScan]: Así se ajusta a pantalla completa el formato 4:3, cortando la

imagen lo necesario.

**Escáner Progressivo (para conexiones de video por componentes)** –

Selecciona si las tomas COMPONENT/PROGRESSIVE SCAN OUTPUT emitirán una señal progresiva. Si su televisor admite señales de formato progresivo, disfrutará de una reproducción fiel del color e imagen de alta calidad seleccionando [Encendido]. Si su televisor no admite señales de formato progresivo, seleccione [Apagado].

Si ajusta el barrido progresivo en [Encendido] por error, deberá reiniciar la unidad. En primer lugar, saque el disco de la unidad. Después, mantenga pulsado **STOP** durante cinco segundos. La salida de video volverá a la configuración estándar, y una imagen será visible en su TV.

#### **Ajuste las configuraciones de audio**

**Dolby Digital / DTS / MPEG** – Selecciona el tipo de señal de audio digital al usar la toma DIGITAL AUDIO OUTPUT.

[Secuencia de bits]: Selecciónelo si conecta la toma DIGITAL AUDIO OUTPUT de esta unidad a un amplificador con decodificador Dolby Digital, DTS o MPEG integrado.

[PCM] (para Dolby Digital / MPEG): Selecciónelo si conecta la toma DIGITAL AUDIO OUTPUT de esta unidad a un amplificador sin decodificador Dolby Digital o MPEG integrado.

[Apagado] (para DTS): Selecciónelo si conecta la toma DIGITAL AUDIO OUTPUT de esta unidad a un amplificador sin decodificador DTS integrado.

**Muestreo PCM (Frequency)** – Selecciona la frecuencia de muestreo de la señal de audio.

[48 KHz]: Las señales de audio son convertidas siempre a 48 kHz [96 KHz]: Las señales de audio se emiten en su formato original.

**DRC (control de rango dinámico) –** Posibilita un sonido limpio con volúmenes bajos (sólo Dolby Digital). Ajústelo en [Encendido] para lograr este efecto.

**Vocal –** Actívelo sólo cuando se esté reproduciendo un DVD multicanal de karaoke. Los canales de karaoke del disco se mezclan con el sonido estéreo normal.

**8**

#### **Ajuste la configuración del bloqueo**

Debe ajustar la opción [Código de área] para utilizar las opciones de bloqueo.<br>Seleccione la opción [Código de área] y, después, pulse ▶. Ingrese un código de 4 digitos y pulse ENTER. Ingréselo de nuevo y pulse ENTER para

**Índice –** Seleccione un nivel. Cuanto más bajo sea el nivel, más estricta será la categoría. Seleccione [Desbloqueo] para desactivar la categoría.

**Contraseña –** Ajusta o cambia la contraseña para configuraciones de bloqueo.<br>
[Nuevo]: Ingrese una nueva contraseña de 4 dígitos empleando los botones<br>
numéricos y, a continuación, pulse **ENTER**. Vuelva a ingresar la cont

Código de área - Seleccione un código para un área geográfica como el nivel<br>de categoría. Esto determina qué estándares de área son utilizados para<br>calificar los DVDs controlados por el bloqueo parental. (consulte la págin

#### **Ajuste de otras configuraciones**

**B.L.E. (expansión del nivel de negros)** – Para seleccionar el nivel de negro<br>de las imágenes en reproducción. Establezca su preferencia y la capacidad del<br>monitor.

Veloc. de grab. (únicamente en DV552) – Puede escoger una velocidad de bits para llevar a cabo la grabación directa USB. Una mayor velocidad de bits proporciona una mejor calidad de sonido aunque usando más espacio en la u

#### **DivX VOD**

ACERCA DEL VÍDEO EN DIVX: DivX® es un formato de vídeo digital creado<br>por DivX, Inc. Este dispositivo, que cuenta con certificado DivX oficial,<br>reproduce vídeo en dicho formato. Visite la página www.divx.com para obtener<br>m

ACERCA DE LOS CONTENIDOS DIVX VIDEO-ON-DEMAND: este dispositivo<br>DivX Cretified<sup>®</sup> debe registrarse a fin de poder reproducir contenidos de tipo<br>DivX Video-on-Demand (VOD). Para generar el código de registro, busque la<br>secc

[Anŭlar registro]: desactiva su reproductor y muestra el código de<br>desactivación.

## **Visualizar la información del disco**

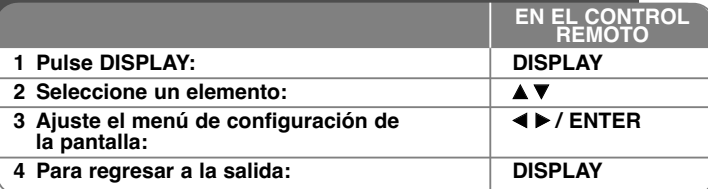

## **Visualizar la información del disco - ahora con más opciones**

Puede escoger un elemento pulsando  $\blacktriangle$  v cambiar o escoger los ajustes pulsando  $\blacktriangleleft$   $\blacktriangleright$  o usando los botones numéricos (0-9).

Número del título actual (o pista)/número total de títulos  $(22.1)$  $117'$ (o pistas)

Número del capítulo actual/número total de capítulos

Tiempo total seleccionado del título/archivo actual

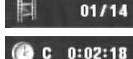

Tiempo de reproducción transcurrido

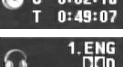

Idioma de audio o canal seleccionado

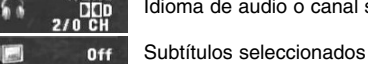

 $1/1$ 

Ángulo seleccionado/número total de ángulos

### **Símbolos utilizados en este manual**

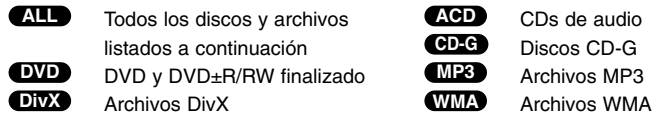

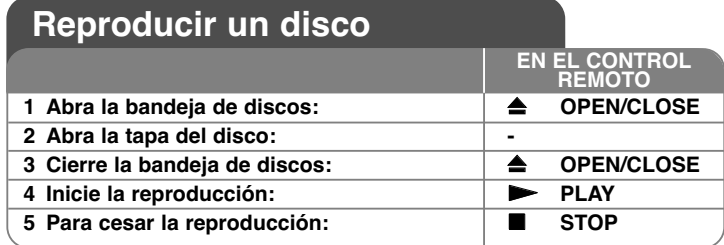

## **Reproducir un disco - ahora con más opciones**

#### **Detener la reproducción**

La unidad grabará el punto de parada, dependiendo del disco. "II" aparecerá brevemente en pantalla. Pulse PLAY ( $\blacktriangleright$ ) para reanudar la reproducción (desde el punto de escena). Si vuelve a pulsar **STOP (**x **)** <sup>o</sup> descarga el disco, (" $\blacksquare$ " aparecerá en pantalla), la unidad eliminará el punto de parada. **(IIII =Reanudar parada, ■ =Completar parada)** El punto de restauración debe borrarse al pulsar un botón (por ejemplo

POWER, OPEN/CLOSE, etc.)

#### **Lectura de un DVD con menú DVD**

La mayoría de DVD ahora contienen menús que se cargan antes de iniciar la película. Puede navegar por estos menús usando **AV** <  $\blacktriangleright$  o un botón numérico para resaltar una opción. Pulse **ENTER** para seleccionar.

#### **Reproducir un disco DVD VR**

**10**

Esta unidad reproducirá discos DVD-RW grabados utilizando el formato de grabación de video (VR). Al introducir un disco DVD VR, aparecerá un menú en pantalla. Utilice  $\blacktriangle\blacktriangledown$  para seleccionar un título y, a continuación, pulse **PLAY** ( $\blacktriangleright$ ). Para visualizar el menú del DVD-VR, pulse **DVD MENU** o **TITLE**. Ciertos discos DVD-VR han sido creados con datos CPRM mediante una DVD RECORDER. La unidad no es compatible con estos tipos de discos.

#### **Pasar al capítulo/pista/archivo anterior/siguiente ALL**

Pulse **SKIP (**>**)** para desplazarse al capítulo/pista/archivo siguiente. Pulse **SKIP (**.**)** para volver al inicio del capítulo/pista/archivo actual. Pulse dos veces **SKIP (**.**)** brevemente para regresar al capítulo/pista/archivo anterior.

#### **Pausar una reproducción ALL**

**Pulse PAUSE/STEP** (II) para pausar la reproducción. Pulse PLAY ( $\blacktriangleright$ ) para continuar la reproducir.

#### **Reproducir fotograma a fotograma DVD DivX**

Pulse repetidamente **PAUSE/STEP (**X**)** para lograr una reproducción fotograma a fotograma.

#### **Reproducción repetidamente ALL**

Pulse repetidamente **REPEAT** para escoger un elemento que desea repetir. El actual título, capítulo, pista o todos ellos, se leerán una y otra vez. Para regresar a la reproducción normal, pulse repetidamente **REPEAT** para seleccionar [Apagado].

#### **Avance rápido o rebobinado rápido DVD DivX ACD WMA MP3**

Pulse **SCAN (<< o >>)** para avanzar o rebobinar rápidamente durante la reproducción. Podrá modificar las diferentes velocidades de reproducción **pulsando repetidamente SCAN (<< o >>>>>>**). Pulse **PLAY** ( $\blacktriangleright$ ) para continuar la reproducción a velocidad normal.

- DVD, DivX: 44444  $\epsilon$  4444  $\epsilon$  444  $\epsilon$  44 / MH  $\rightarrow$  MHH  $\rightarrow$  MHHH  $\rightarrow$  MHHHH

- ACD, WMA, MP3:  $4x8 \leftarrow 4x4 \leftarrow 4x2 / M2$   $\rightarrow N2 + M2 + M2$ 

#### **Repetir una sección específica (A-B) DVD DivX ACD**

Pulse **A-B** al comienzo de la sección que desea repetir y de nuevo al final de ésta. La sección seleccionada será repetida continuamente. Para regresar a la reproducción normal, pulse **A-B** para seleccionar [Apagado].

#### **Seleccionar un idioma de subtítulos DVD DivX**

Durante la reproducción, pulse repetidamente **SUBTITLE ( )** para seleccionar el idioma de subtítulos deseado.

#### **Visto desde otro ángulo DVD**

Si el indicador de ángulo aparece en pantalla durante un instante, podrá seleccionar un ángulo de cámara distinto pulsado repetidamente **ANGLE ( )**.

#### **Escuchar un audio diferente DVD DivX CD-G**

Durante la reproducción, pulse **AUDIO ( )** repetidamente para cambiar entre los idiomas de audio disponibles, canales o métodos de codificación.

#### **Disminuya la velocidad de reproducción (solo hacia adelante) DVD DivX**

Mientras la reproducción permanece pausada, pulse **SCAN (**M**)** para desacelerar la reproducción hacia delante. Podrá modificar las diferentes velocidades de reproducción pulsando repetidamente **SCAN (**M**)**. Pulse **PLAY** ( $\blacktriangleright$ ) para continuar la reproducción a velocidad normal.

#### **Ver una imagen de video ampliada**

Durante la reproducción o el modo de pausa, pulse **ZOOM** repetidamente para seleccionar ese modo. Podrá desplazarse a través de la imagen ampliada mediante los botones **AV**I ▶. Pulse CLEAR para salir.  $(100\% \rightarrow 200\% \rightarrow 300\% \rightarrow 400\% \rightarrow 100\%)$ 

#### **Visualizar el menú Título DVD**

Pulse **TITLE** para visualizar el menú Título del disco, de estar disponible.

#### **Visualizar el menú DVD DVD**

Pulse **DVD MENU** para visualizar el menú del disco, de estar disponible.

#### **Iniciar la reproducción desde el punto seleccionado DVD DivX**

Busca el punto de inicio del código temporal ingresado. Pulse **DISPLAY** y, a continuación, seleccione el icono del reloj. Ingrese un tiempo y pulse **ENTER**. Por ejemplo, para buscar una escena a 1 hora, 10 minutos y 20 segundos, ingrese "11020" y pulse **ENTER**. Si se equivoca, pulse **CLEAR** para volver a ingresarlo.

#### **Memoria de última escena DVD ACD**

Esta unidad memoriza la última escena del último disco leído. La última escena permanecerá en memoria incluso si extrae el disco del lector o apaga la unidad. Si ingresa un disco con la escena memorizada, la escena aparecerá automáticamente.

#### **Protector de pantalla**

El salvapantallas aparece cuando usted deja el lector de la unidad en modo Stop durante cerca de cinco minutos. Si el salvapantallas está durante más de cinco minutos, el lector de DVD se apaga automáticamente.

#### **Disco mixto o (unidad Flash USB\_únicamente en DV552) – DivX, MP3/WMA y JPEG**

Al reproducir un disco o utilizar una unidad Flash USB con archivos DivX, MP3/WMA y JPEG combinados, podrá seleccionar qué menú de archivos desea reproducir; para ello pulse **TITLE**.

## **Reproducir un archivo de película DivX**

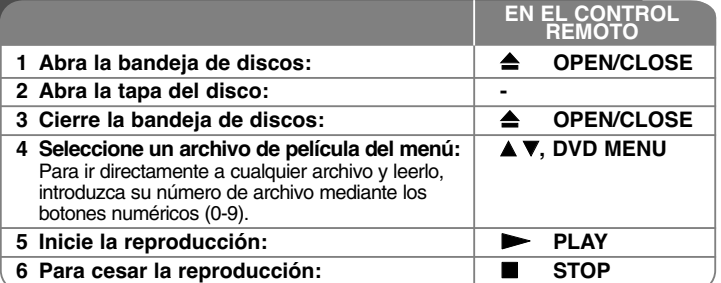

## **Reproducir un archivo de película DivX ahora con más opciones**

#### **Cambiar el carácter establecido para la visualización correcta de subtítulos en DivX®**

Mantenga pulsado **SUBTITLE** durante cerca de 3 segundos durante la reproducción. Aparecerá el código de idioma. Pulse  $\stackrel{\textstyle\blacktriangleleft}{\blacktriangleright}$  para seleccionar otro código de idioma hasta que el subtítulo se muestre correctamente y después pulse **ENTER**.

#### **Requisitos de archivos DivX**

La compatibilidad de los archivos DivX con este lector están limitados como sigue:

- Tamaño de resolución disponible: 720 x 576 (An x Al) píxeles
- Los nombres de archivos DivX y subtítulos deben limitarse a 20 caracteres
- Extensiones de archivos DivX: ".avi", ".mpg", ".mpeg"
- Subtítulos DivX leíbles: SubRip (.srt / .txt), SAMI (.smi), SubStation Alpha (.ssa/.txt), MicroDVD (.sub/.txt), SubViewer 2.0 (.sub/.txt), TMPlayer (.txt), DVD Subtitle System (.txt)
- Formato Codec leíble: "DIVX3.xx", "DIVX4.xx", "DIVX5.xx", "MP43", "3IVX"
- Con DivX 6.0 en la unidad, sólo es compatible la función de reproducción.
- Formato de audio leíble: "Dolby Digital", "DTS", "PCM", "MP3", "WMA"
- Frecuencia de muestreo: dentro de los de 8 a 48 kHz (MP3), dentro de los de 32 a 48 kHz (WMA)
- Tasa de bits: entre de 8 a 320 kb/s (MP3), entre de 32 a 192 kb/s (WMA), menos de 4 Mb/s (archivo DivX)
- Formato CD-R/RW, DVD±R/RW: ISO 9 660
- Máximo número de archivos/carpetas: menos de 600 (número total de archivos y carpetas)

**11**

#### DV550.552-SN.AARGLLK\_4523\_SPA 1/14/10 3:43 PM Page 12

• Este reproductor no admite archivos grabados con GMC\*1 o Qpel\*2. Son técnicas de codificación de vídeo del estándar MPEG4, similares a las presentes en DivX.

\*1 GMC - Global Motion Compensation

(compensación global de movimiento)

\*2 Qpel - Quarter pixel (cuarto de píxel)

### **Escuchar discos o archivos de música**

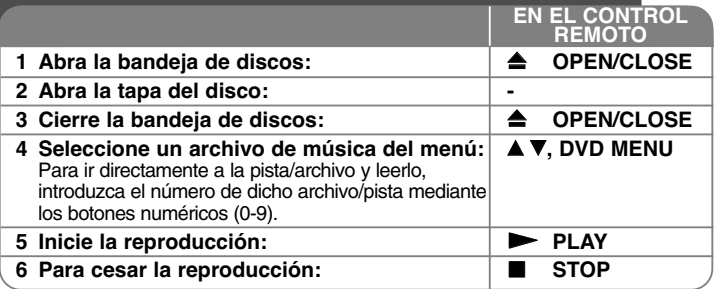

### **Escuchar discos o archivos de música - ahora con más opciones**

#### **Crear sus propios programas**

Podrá reproducir el contenido del disco en el orden que desee, simplemente deberá ordenar las pistas del disco. Para añadir un archivo de música a la lista<br>de programación, pulse **PROGRAM** para antrar en el modo de edición

#### **Reproducir un disco CD-G**

Una vez insertado un CD-G, aparecerá un menú en la pantalla del TV. Utilice **AVE para seleccionar una pista y, a continuación, pulse PLAY (CO).** Para mostrar el menú CD-G durante la reproducción, pulse STOP (C) dos veces.<br>Puede mostrar el menú de configuración pulsando SETUP sólo cuando<br>aparezca e

#### **Visualización de información del archivo (ETIQUETA ID3)**

Durante la reproducción de un archivo MP3, podrá visualizar información pulsando repetidamente **DISPLAY**.

#### **Requisitos de archivos de música MP3/WMA**

- La compatibilidad con MP3/WMA con esta unidad está limitada como sigue:<br>• Extensiones de archivo: ".mp3", ".wma"<br>• Frecuencia de muestreo: entre de 8 a 48 kHz (MP3),<br>entre de 32 a 48 kHz (WMA)
- 
- Tasa de bits: entre de 8 a 320 kb/s (MP3), entre de 32 a 192 kb/s (WMA)
- Formato CD-R/RW, DVD±R/RW: ISO 9 660
- Máximo número de archivos/carpetas: menos de 600 (número total de archivos y carpetas)

#### Sugerencia:

Mantenga pulsado  $\blacktriangle \blacktriangledown$  para ir a la página anterior o a la siguiente.

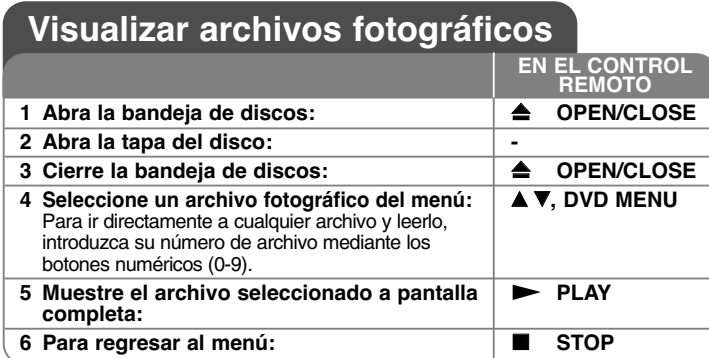

## **Visualizar archivos fotográficos - ahora con más opciones**

**Visualización de archivos fotográficos como presentación de diapositivas**

Utilice **AV < ▶** para resaltar el icono (**III**) y, a continuación, pulse **ENTER** para iniciar la presentación de diapositivas. Podrá modificar la velocidad de la presentación de diapositivas mediante  $\blacktriangleleft$   $\blacktriangleright$  cuando el icono ( $\blacksquare$ ) esté resaltado.

#### **Pasar a la fotografía anterior/siguiente**

Pulse **SKIP (** .o >**)** para visualizar la foto anterior o siguiente.

#### **Girar una fotografía**

Utilice  $\blacktriangle$  v para girar la foto a pantalla completa en sentido antihorario u horario durante la visualización de una foto a pantalla completa.

#### **Pausar la presentación de diapositivas**

Pulse **PAUSE/STEP (** X**)** durante la visualización de diapositivas para pausarla. Pulse **PLAY (**  N**)** para continuar con la presentación.

#### **Escuchar música durante la presentación de diapositivas**

Podrá escuchar música durante la presentación de diapositivas si el disco contiene archivos de música y fotos combinados. Utilice  $\blacktriangle \blacktriangledown \blacktriangle \blacktriangleright$  para resaltar el icono ( $\Gamma$ <sub>14</sub>) y, a continuación, pulse **ENTER** para iniciar la presentación de diapositivas.

#### **Ver una fotografía ampliada**

Durante la visualización de una foto a pantalla completa, pulse repetidamente **ZOOM** para seleccionar el modo de zoom. Podrá desplazarse a través de la fotografía ampliada mediante los botones  $\blacktriangle\blacktriangledown\blacktriangle\blacktriangledown$ . Pulse CLEAR para salir.

#### **Requisitos de archivos de fotografías**

La compatibilidad de las imágenes JPEG con esta unidad está limitada como sigue:

• Extensiones de archivo: ".jpg"

- Tamaño de foto: menos de 2 MB recomendados
- Formato CD-R/RW, DVD±R/RW: ISO 9 660
- Máximo número de archivos/carpetas: menos de 600 (número total de archivos y carpetas)

## **Grabación directa por USB (únicamente en DV552)**

Conecte el dispositivo Flash USB a la unidad antes de grabar. Es preciso ajustar la opción [Veloc. de grab.]. (consulte la página 9)

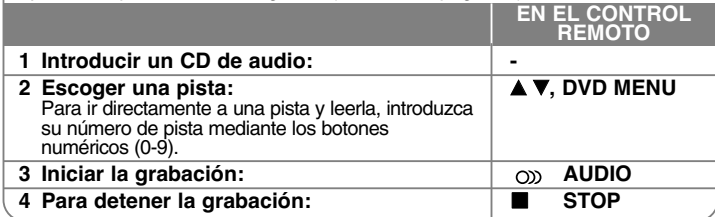

#### **Modo de grabación**

Puede grabar la pista que desee o todas las pistas de un CD de audio en un dispositivo Flash USB.

- Grabación de una pista: pulse **AUDIO** en modo lectura, pausa o reanudar parada.
- Grabación del disco: pulse el botón **AUDIO** en modo de parada total.
- Grabación de una lista programada: En modo de parada total, pulse **AUDIO** tras escoger una pista de la lista programada.

#### **Notas relativas a la grabación directa por USB**

- 
- La grabación sólo está disponible para pistas de CDs de audio. Si usa esta función, la carpeta "CD\_REC" se creará automáticamente en el dispositivo Flash USB cuando el archivo(s) musical se guarde en él.
- Si retira el dispositivo Flash USB, apaga o abre la unidad durante la grabación, pueden producirse fallas.
- Si el espacio libre del dispositivo Flash USB no es suficiente, la función de grabación no está disponible. Para incrementar el espacio libre, elimine archivos del dispositivo usando su computadora.
- No podrán grabarse discos CD-G y CDs de audio codificados en DTS.
- • Esta unidad no admite discos duros externos, lectores multi-tarjeta, dispositivos USB con particiones múltiples, dispositivos bloqueados ni lectores MP3.
- Puede ajustar la velocidad de grabación pulsando **AUDIO** durante la grabación directa USB.
- pista x1: mientras se realiza la grabación a velocidad normal, podrá escuchar la música.
- pista x4: mientras se realiza la grabación en el modo x4 de velocidad, no podrá escuchar la música.
- Formato de grabación: archivo MP3

**14**

- • Codificación de la velocidad en bits: 128 Kb/s / 160 Kb/s / 192 Kb/s / 256 Kb/s / 320 Kb/s
- Máximo número de archivos/carpetas: menos de 600 (número total de archivos y carpetas)

La copia sin autorización de material protegido, incluyendo software, archivos, radiodifusiones y grabaciones de sonido, puede conllevar una infracción de las leyes de copyright y constituir un delito.

Este equipo no debe ser usado con tales fines. **Sea responsable Respete los derechos y las leyes de copyright**

## **Uso de una unidad Flash USB (únicamente en DV552)**

Puede leer archivos MP3/WMA/JPEG/DivX en la unidad Flash USB con la versión 2.0 / 1.1.

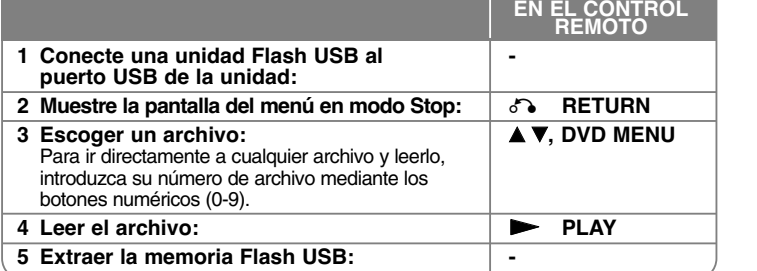

#### **Avisos sobre la unidad Flash USB**

- Puede pasar del modo USB y DISC pulsando **RETURN** (o<sup>n</sup>o) sólo en modo Stop.
- No extraiga el dispositivo USB mientras esté en funcionamiento.
- Recomendamos realizar periódicamente copias de seguridad para evitar la pérdida de datos.
- Si utiliza un cable alargador USB o HUB USB, el dispositivo USB puede no ser reconocido por la unidad.
- Pueden reproducirse archivos de música (MP3/WMA), archivos de fotos (JPEG) y archivos DivX. Para obtener detalles operativos de cada archivo, consulte las páginas relevantes.
- Esta unidad no es admisible cuando el número total de archivos es 600 o más.
- Tasa de bits: entre de 8 a 320 kb/s (MP3), entre de 32 a 192 kb/s (WMA),
- menos de 4 Mb/s (archivo DivX) • La función USB de esta unidad no admite todo tipo de dispositivos USB.
- No admite cámaras digitales ni teléfonos móviles.
- El puerto USB de la unidad no puede conectarse a un PC. La unidad no puede usarse como dispositivo de almacenamiento.

## **Códigos de idioma**

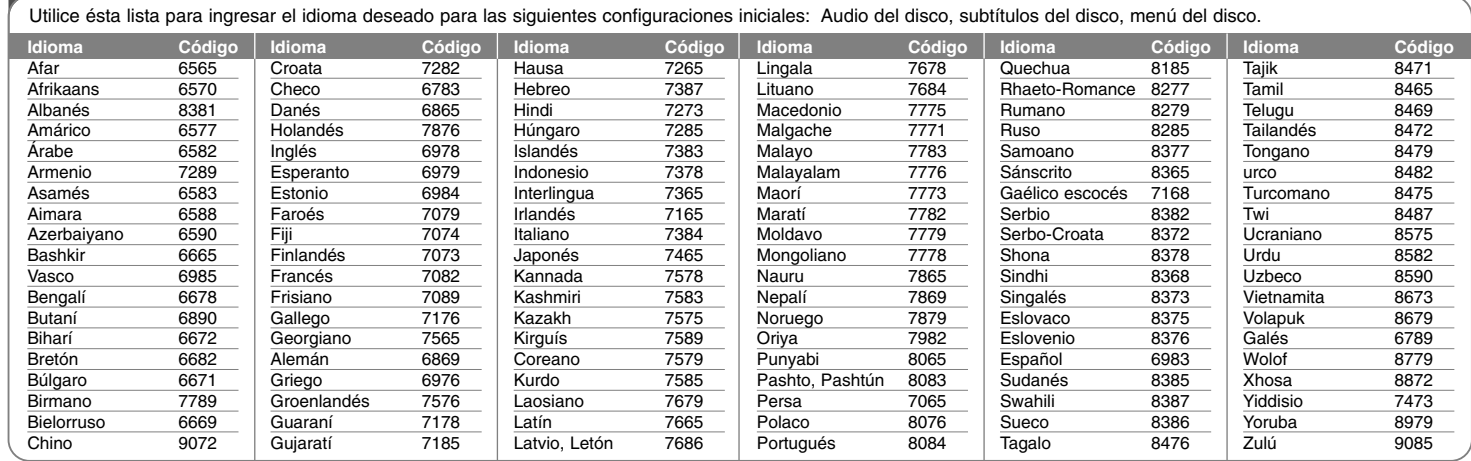

## **Códigos de área**

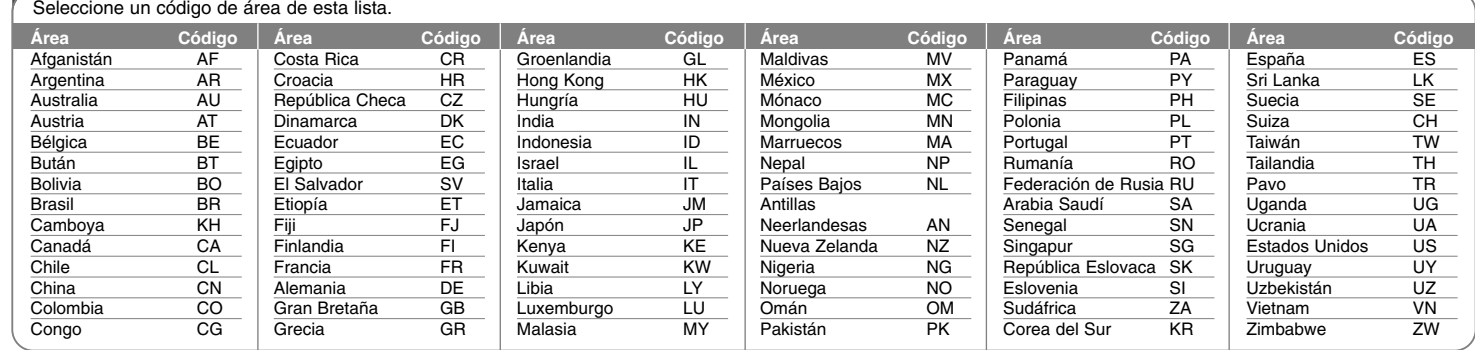

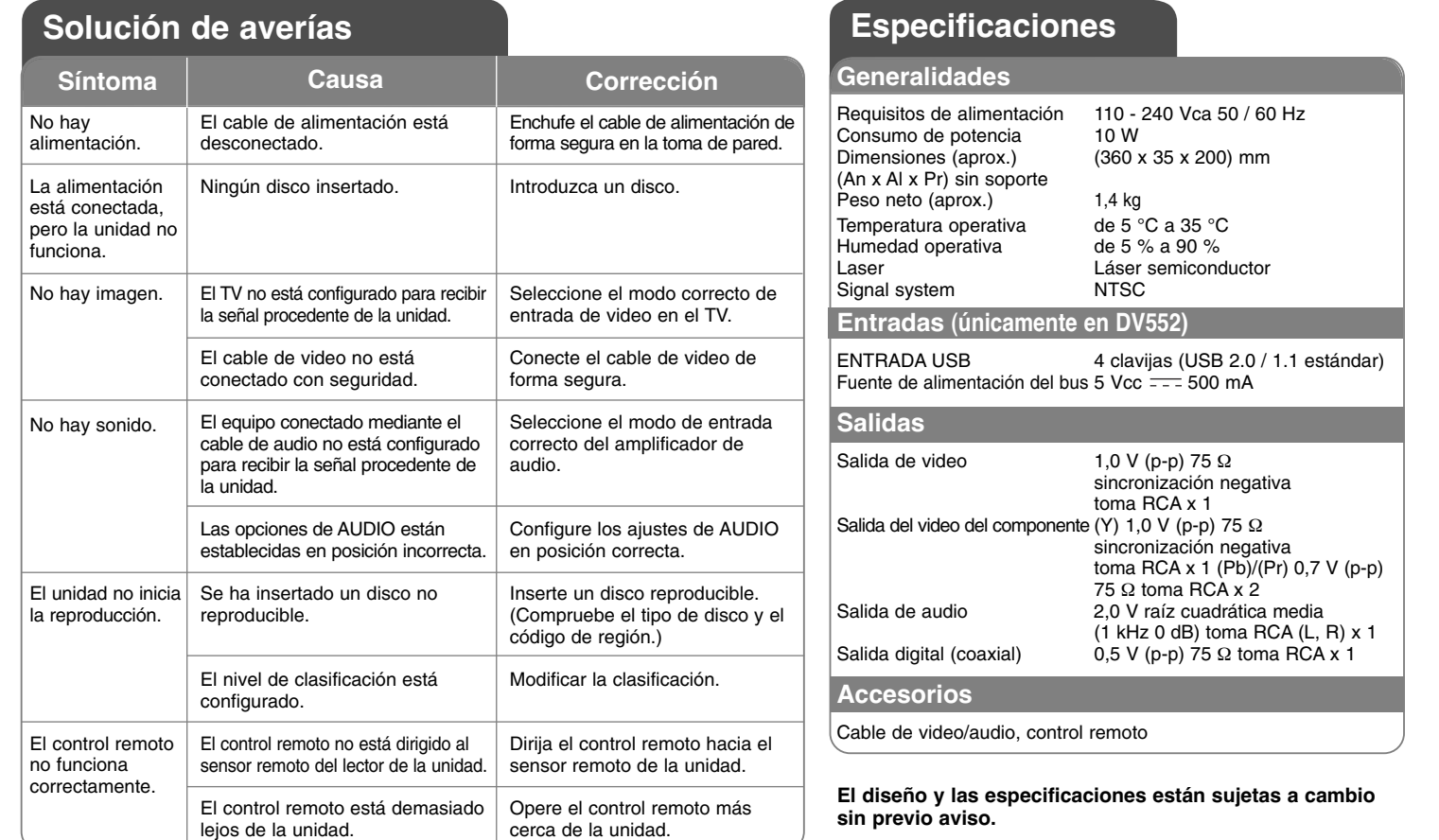

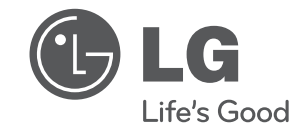

Ĥ

 $\sim$  1

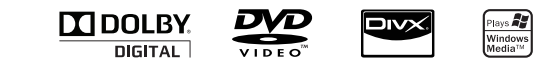